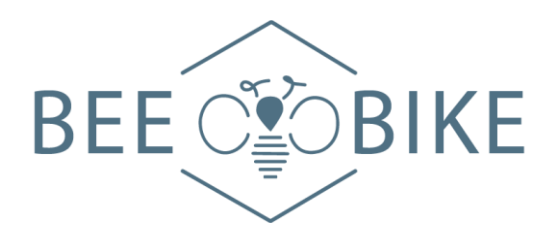

# **ECRAN LCD C965**

# **Guide d'utilisation**

## **L'Afficheur**

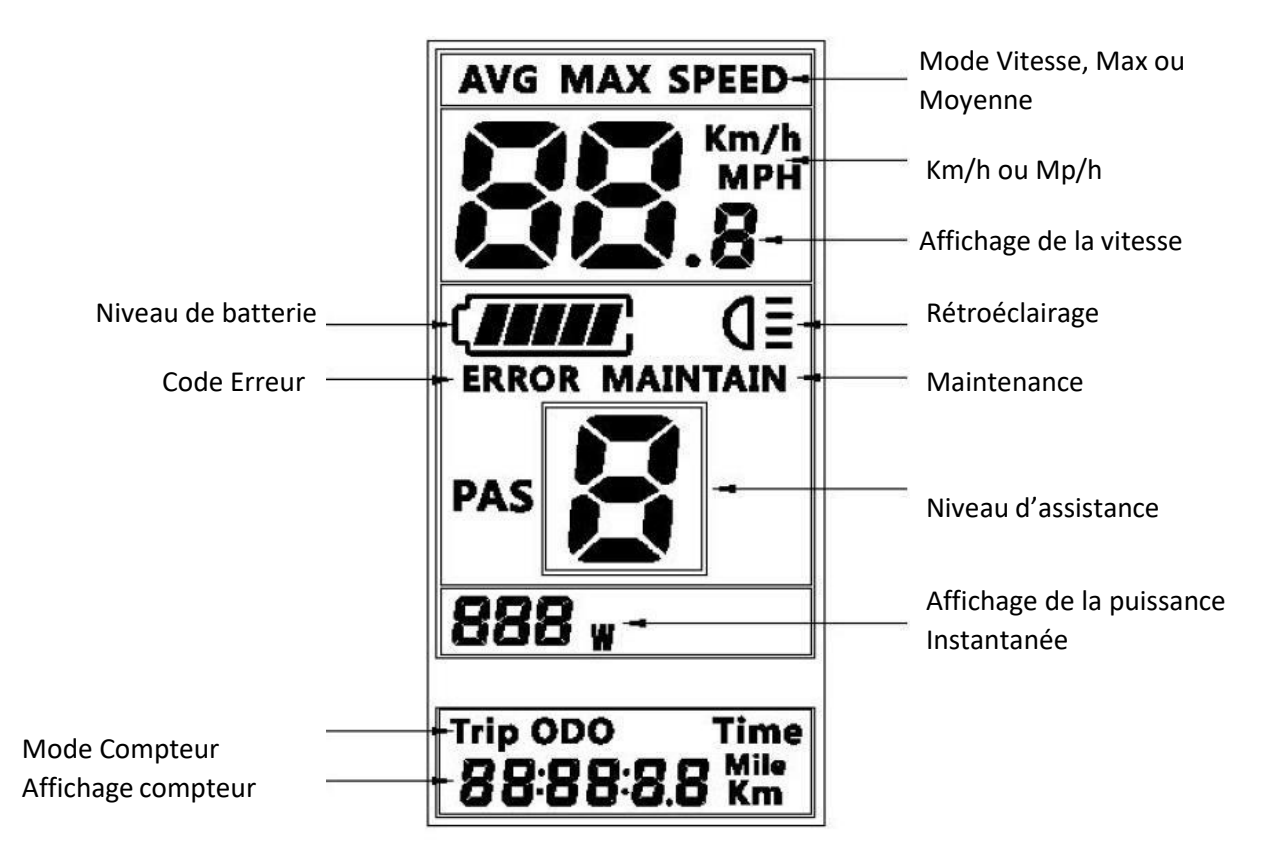

## **La commande déportée**

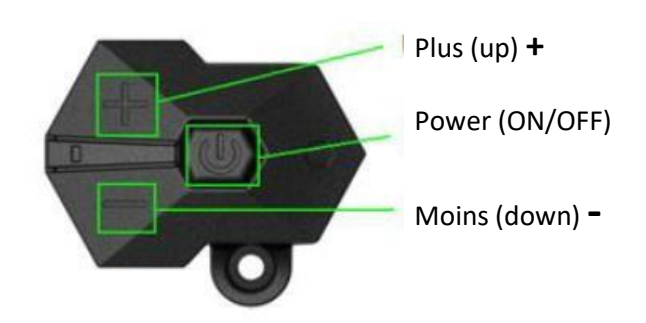

## **1- Marche/Arrêt**

Pour allumer le système électrique, maintenez appuyé le bouton ON/OFF jusqu'à ce que l'écran s'allume.

Pour éteindre, maintenez appuyé le bouton ON/OFF jusqu'à que l'écran s'éteigne. L'écran s'éteindra automatiquement après 5 mn d'inactivité (réglage par défaut).

## **2- Niveau d'Assistance**

L'écran permet de gérer plusieurs niveaux d'assistance donc, de puissance.

Appuyez sur **+** ou **-** pour augmenter ou diminuer les niveaux.

```
Niveau 0 → pas d'assistance
Niveau 1 → Assistance à 10% (économe en batterie)
Niveau 2 → Assistance à 30% ( mode normal )
Niveau 3 → Assistance à 50 % ( mode dynamique )
Niveau 4 → Assistance à 80% ( mode performance : consommateur en batterie)
Niveau 5 → Assistance à 100% ( mode Boost : très consommateur en batterie)
```
Dans le cas d'un paramétrage à 3 niveaux d'assistance, les niveaux correspondent respectivement à 10%, 50% et 100 %

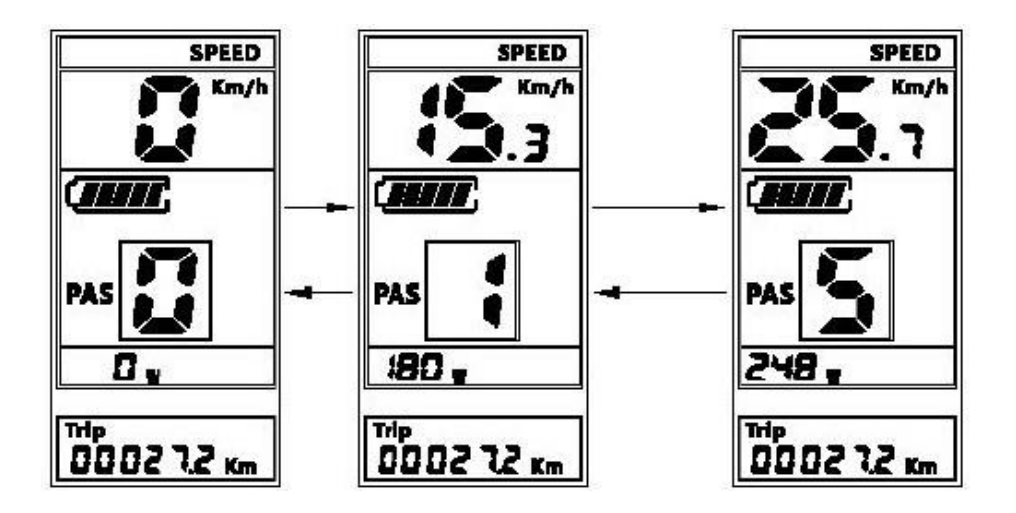

## **3- Bascule Mode Vitesse / Heure / Kilométrage**

L'appuie sur le bouton ON/OFF permet de basculer d'un mode à un autre

1 Mode **Vitesse** avec Distance partielle (TRIP)

- 2. Mode **Temps partiel** (TIME)
- 3. Mode **Distance totale** (ODO)
- 4. Mode **Puissance instantanée** ( P )
- 5. Mode **Vitesse Moyenne** (AVG)
- 6. Mode **Vitesse Maximum** (MAX)

 $\overline{3}$  $\overline{2}$ **SPEED**  $Km/h$ **Control CHAIR Count PAS** 0. 740<br>0002 72 km  $00^{000}$ Time 0035 18 **MAX SPEED** AVG **SPEED**  $Km/h$  $Km/h$ 4.8 1.2 **Contr TESS** (Inur Ŀ D  $\overline{6}$ 54

**Remarque** : si aucune action n'est faite durant 3s, l'afficheur passe au mode vitesse automatiquement

## **4- Rétro-éclairage**

Appuyez longuement sur **+** pour activer le rétro-éclairage. Appuyez de nouveau longuement sur **+** pour éteindre le rétro-éclairage.

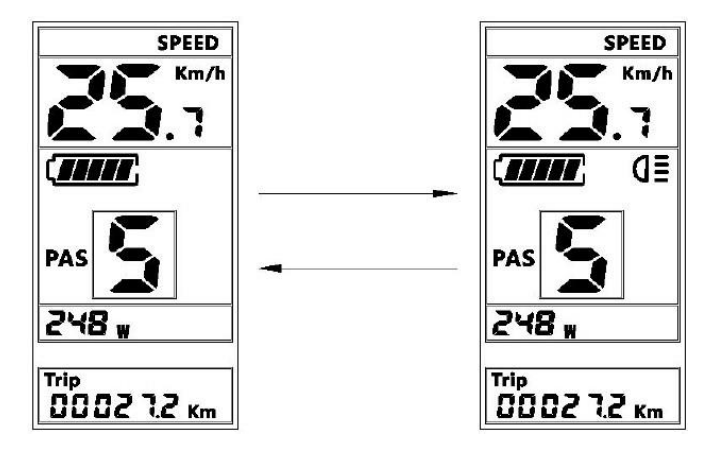

## **5- Mode Piéton**

Appuyez longuement sur le bouton •, pour démarrer le mode piéton et maintenez le bouton appuyé. La lettre P apparaîtra à la place du niveau d'assistance. Le vélo se déplacera à une vitesse maximum de 6km/h.

Pour désactiver le mode piéton, il suffit de relâcher le bouton.

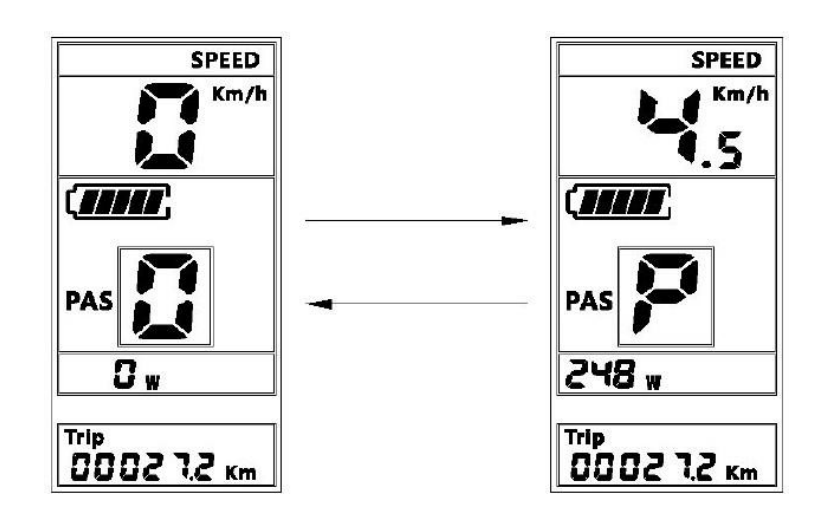

### **6- Indicateur de batterie**

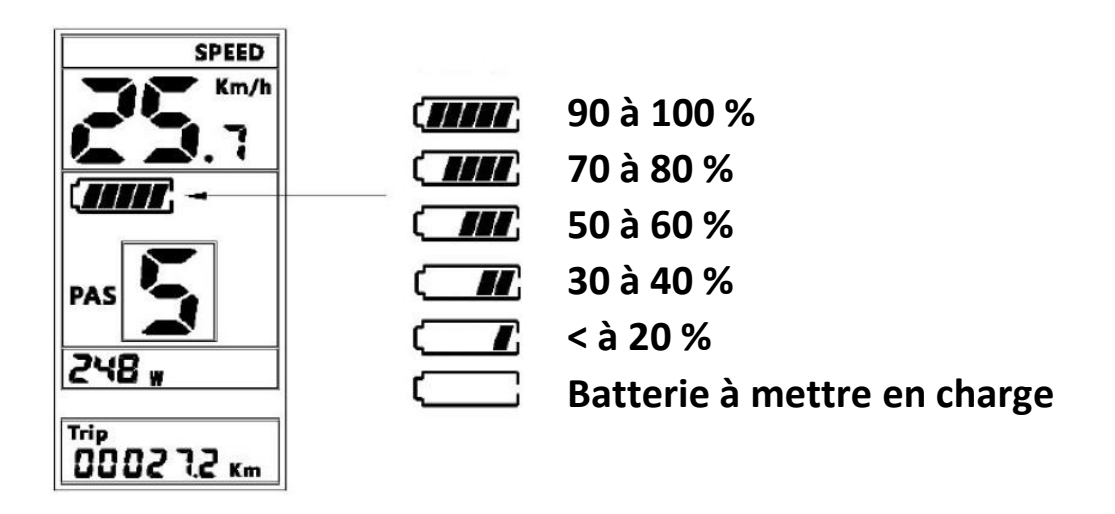

N'attendez pas d'être à moins de 10 % pour r[echarge](https://fr.wikipedia.org/wiki/Panneau_de_signalisation_de_danger_en_France)r votre batterie. Les décharges profondes ne sont pas conseillées sur des batteries Li-ion [et p](https://fr.wikipedia.org/wiki/Panneau_de_signalisation_de_danger_en_France)euvent endommager votre batterie. Il est également conseillé de charger préalablement sa batterie avant une longue période sans utilisation.

 $\bigwedge$ 

## **7- Paramétrage**

#### *Accéder au paramétrage :*

Appuyez sur ON/OFF pour mettre en marche. Pressez et maintenez appuyé les boutons **+** et  pour accéder au menu de paramétrage. Le passage à la séquence suivante se fait en appuyant sur la touche ON/OFF. L'écran quittera le mode paramétrage au bout de 10s d'inactivité.

La séquence de paramétrage est la suivante :

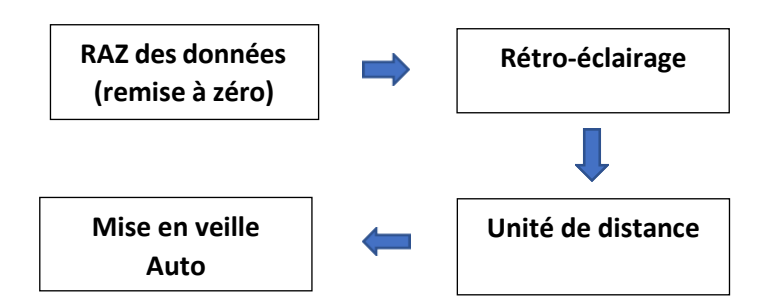

#### o **Réinitialisation des données**

Appuyez sur **+** ou **-** pour choisir la bonne option :

- **n** : Pas de Remise à Zéro des données
- **y** : Remise à Zéro de la Vitesse Moyenne, Vitesse Max, Temps et Kilométrage

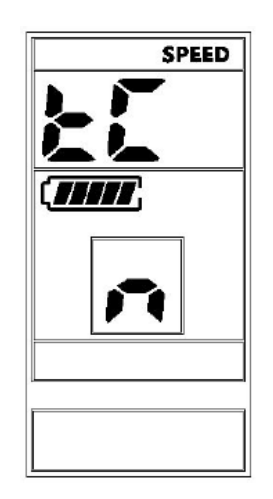

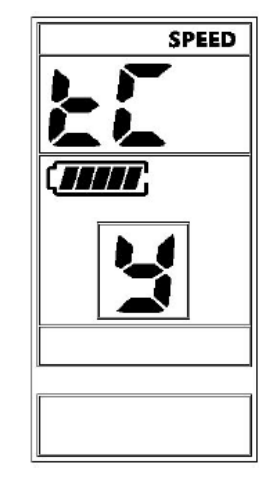

#### o **Rétro-éclairage**

Appuyez sur **+** ou **-** pour changer la luminosité. Vous pouvez faire varier ce paramètre entre 1 et 5.

Par défaut, la valeur est 3.

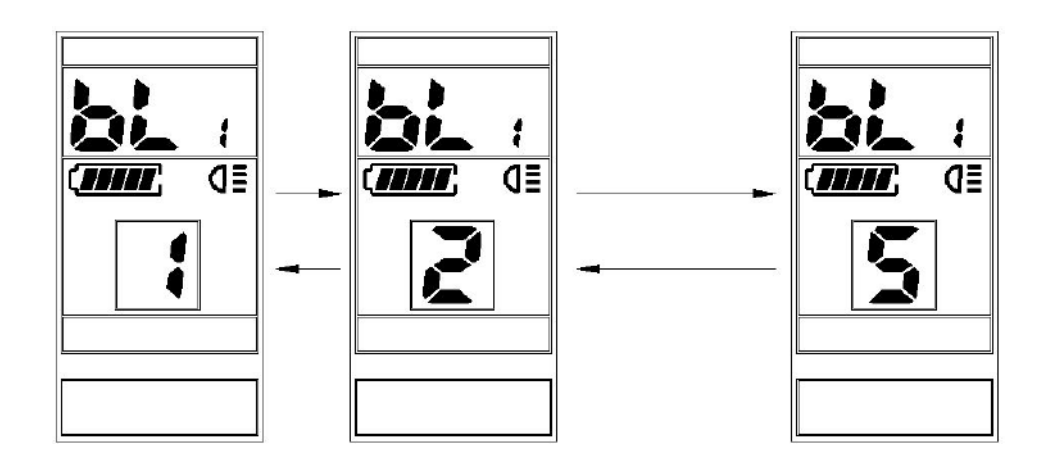

#### o **Unité de distance**

Appuyez sur **+** ou **-** pour changer l'unité de distance Kmh ou Mph

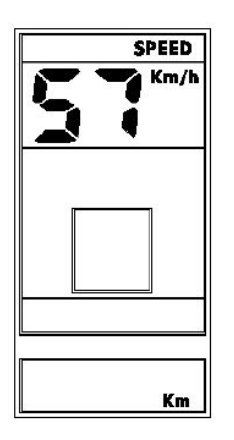

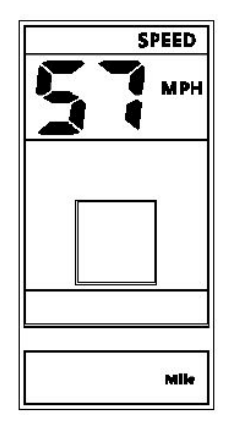

#### o **Mise en veille automatique**

#### L'écran se mettra en veille après plusieurs minutes d'inactivité

Appuyez sur **+** ou **-** pour changer le délai. Le réglage peut se faire de 0 à 9 minutes (Réglage usine 5 minutes)

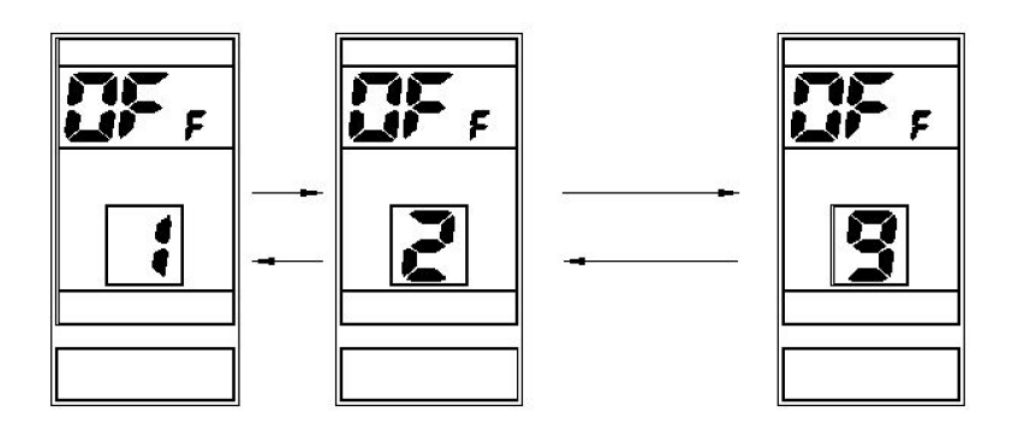

## **8- Paramétrage Avancé**

#### *Accès au menu de paramétrage avancé*

Appuyez sur ON/OFF pour mettre en marche. Pressez et maintenez appuyé les boutons **+** et  pour accéder au menu de paramétrage standard.

Pressez et maintenez appuyé une seconde fois les boutons **+** et **-** pour accéder au menu de paramétrage avancé.

L'écran quittera le mode paramétrage au bout de 10s d'inactivité. Saisissez le mot de passe.

Appuyez sur **+** ou **-** pour saisir la bonne valeur de chaque chiffre et sur ON/OFF pour passer d'un chiffre à l'autre.

Le mot de passe par défaut est **0512**.

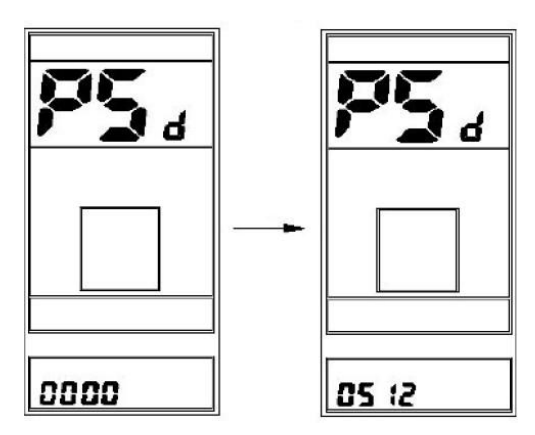

#### o **Diamètre de roue**

Appuyez sur **+** ou **-** pour changer le diamètre de la roue.

Il est possible de choisir un diamètre entre 13 et 34 .

Les dimensions sont exprimées en pouces. Un mauvais réglage du diamètre de la roue entraînera une mauvaise vitesse.

Appuyez sur ON/OFF pour sauvegarder et passer au menu suivant.

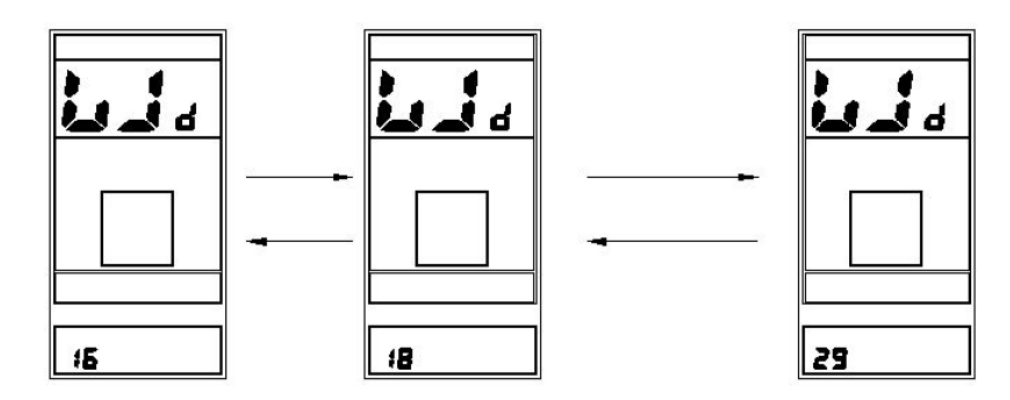

#### o **Réglage vitesse Maximum**

La vitesse limite de l'assistance électrique de votre kit est paramétrée pour un fonctionnement conforme à la réglementation Européenne c'est-à-dire une vitesse maximum fixée à 25 km/h.

Baisser cette vitesse maximum ne pose pas problème, par contre, augmenter cette vitesse peut engendrer une surchauffe et une détérioration de votre moteur.

#### **Toute modification (à la hausse) de la vitesse maximum rend votre kit non conforme à la norme Européenne et annule la garantie de votre moteur.**

Appuyez sur **+** ou **-** pour changer la valeur de la vitesse limite de l'assistance électrique. Par défaut la valeur est de 27 km/h sur le Kit BBS01

Il est possible de régler cette valeur entre 12 et 60km/h.

Appuyez sur ON/OFF pour sauvegarder et passer au menu suivant.

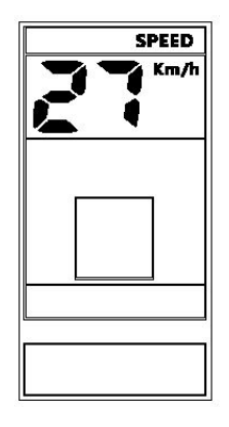

#### o **Réglage du nombre de niveau d'assistance**

Appuyez sur **+** ou **-** pour changer le nombre de niveaux d'assistance. Il est possible de le régler de la façon suivante :

**UbE** : non utilisé **0 – 3** : 3 niveaux d'assistance (par défaut) **0 – 5** : 5 niveaux d'assistance **0 – 9** : 9 niveaux d'assistance Appuyez sur ON/OFF pour sauvegarder et passer au menu suivant.